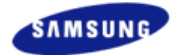

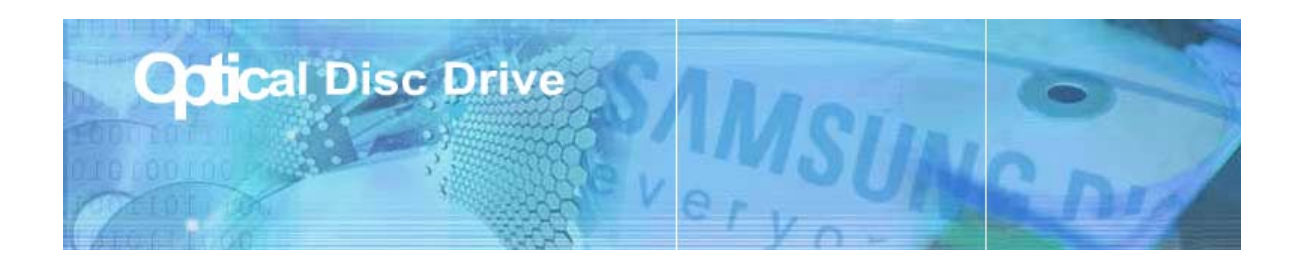

Samsung's OMS (Optical Media Solution) Customer Support Website<br>(http://samsungelectronics.com) offers the latest versions of firmware for ODD products,<br>user instructions and product information.

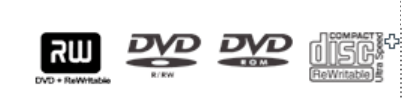

The Statement of Warranty http://samsungelectronics.com http://samsung-ODD.com

# **Index**

ww.

#### **Main Page Safety Precautions** ▶ Safety Precautions ▶ During Installation ▶ During Operating Others **Features** Exterior System Requirements Features **Installing DVD R±RW Drive and Connecting Cables** ▶ Installing Drive ▶ Connecting Cables **Installing Device Driver and Confirming The Installation** Firmware Update ▶ Confirming the Installation of Device Driver Installing the MS-DOS device driver **How To Use The DVD R±RW Drive** ▶ How to Use the Drive How to Use DVD R±RW and Other Discs MAGIC SPEED **Deleting Utilities Troubleshooting** ▶ Troubleshooting ▶ Caution: Possible Errors **Storing/Cleaning Drive and Disc** ▶ Cleaning the Drive ▶ Storing the Disc ▶ Cleaning the Disc When the on/off Light Blinks

**Product Specifications** 

www.DataSheet4U.com

www.

## **Safety Precautions**

### **Safety Precautions**

Important to read and understand at all times

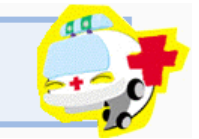

This symbol indicates explanations about extremely dangerous matters. If users ignore this symbol and handle the device the wrong way, serious injury or death could result. ÷ Warning ļ This symbol indicates explanations about dangerous matters. If users ignore this symbol and handle the device the wrong way, damage to home or property could result. Caution Important to read and understand at all times Do not disassemble T Always make sure that the disc does not have a crack before use. If the disc has a crack (especially around the center hole), it is recommended to make a copy immediately and use the copy instead.<br>When a cracked disc is used continuously, the size of the crack is likely to grow and this will<br>eventually result in irreparab

ww.

# **Safety Precautions**

### **During Installation**

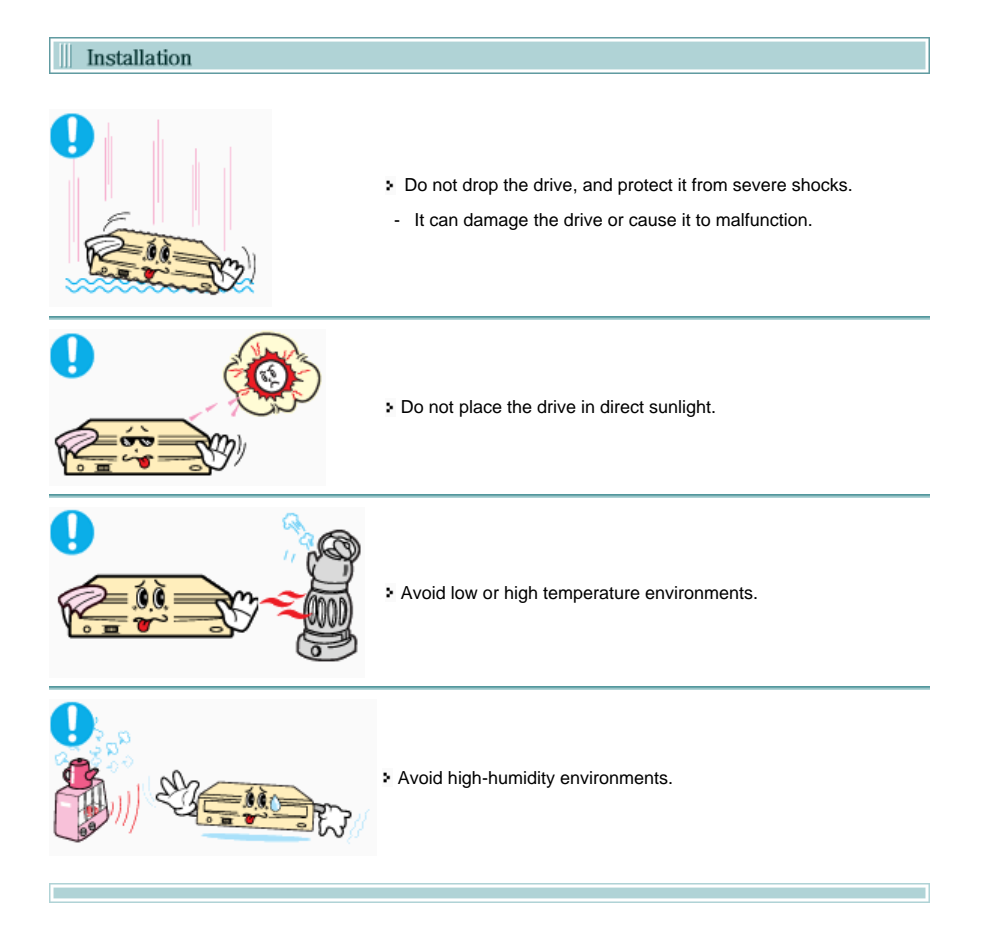

## **Safety Precautions**

### **During Operating**

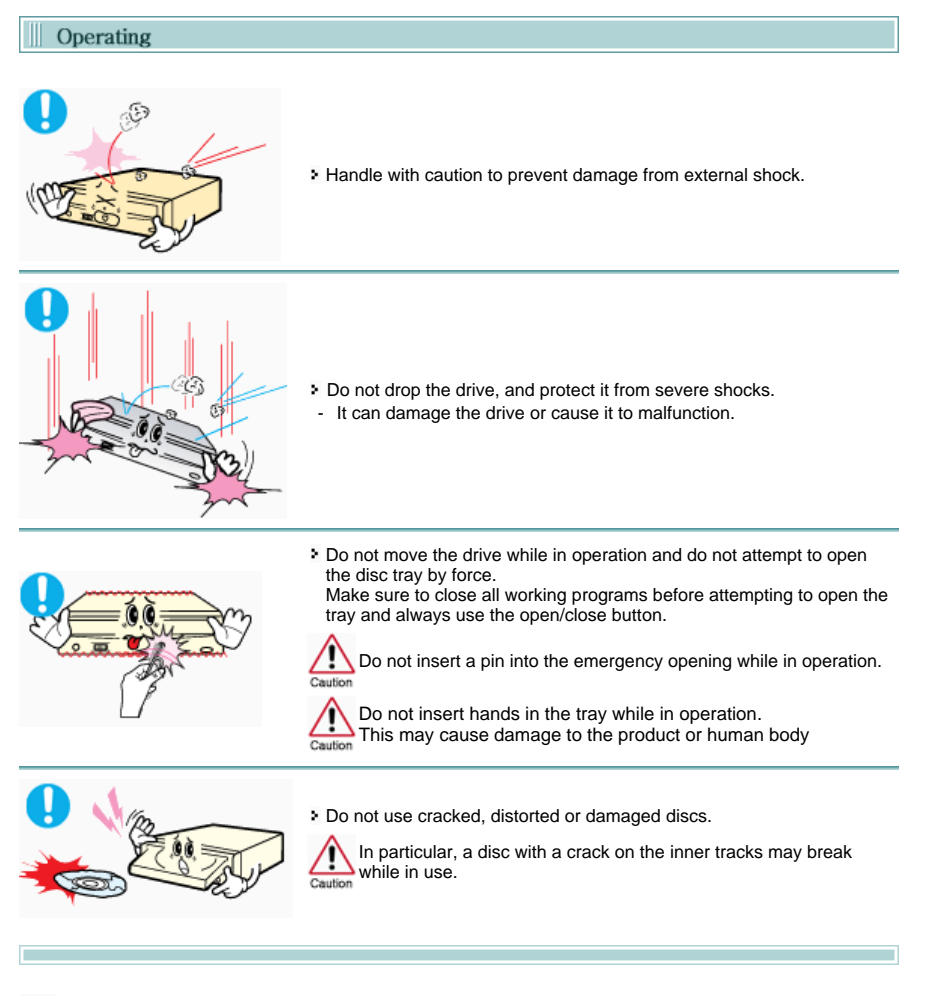

- **Always check to be sure the disc is not cracked before use. If you find a crack on the disc** (especially around the center hole), make a copy of the disc immediately and use the copy instead. Continued use of a cracked disc will cause the crack to become bigger, resulting in irreparable damage to the disc.
- Do not use low-quality discs (illegal, scratched, damaged, etc.).
- **Samsung is not responsible for any loss resulting from the use of such discs.**

# **Safety Precautions**

### **Others**

www.DataSheet4U.com

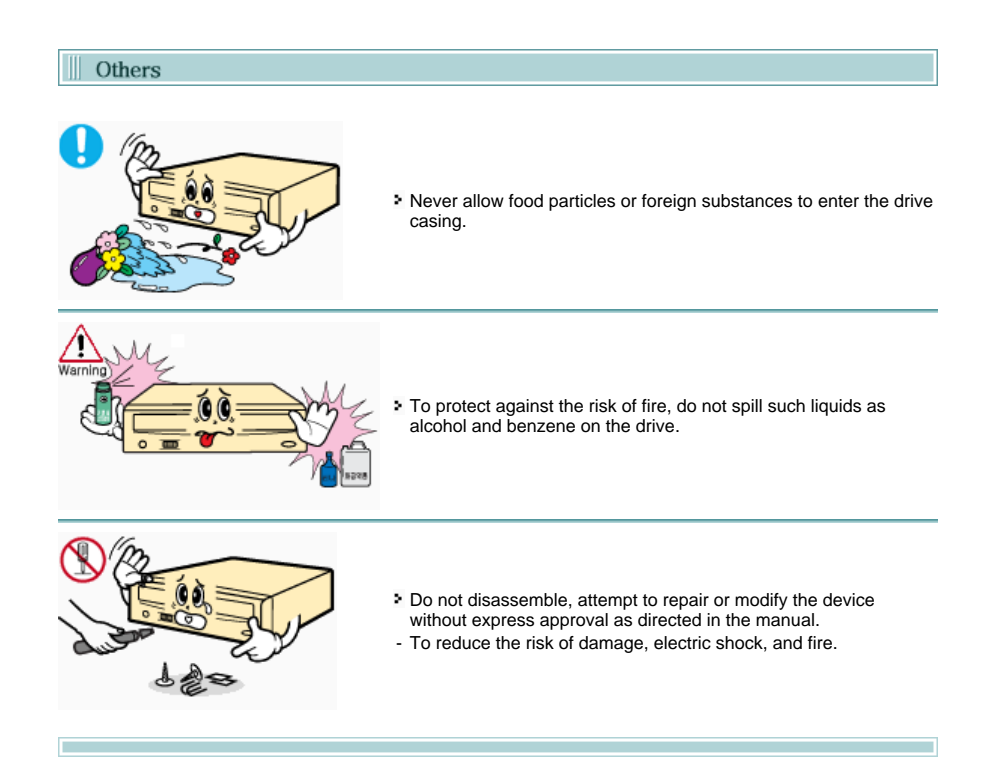

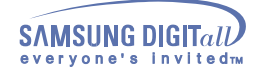

## **Features**

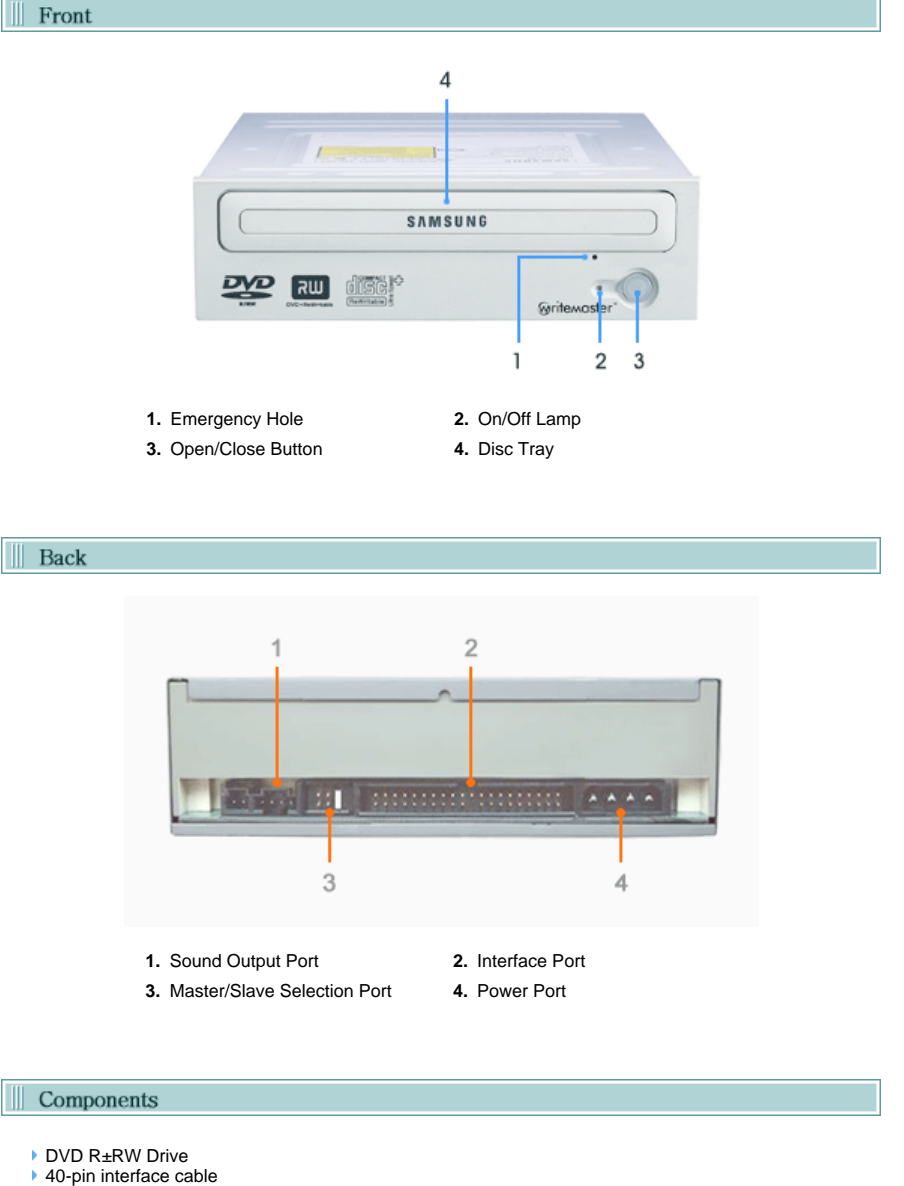

- 
- 
- audio cable four screws to install the drive drive installation instruction sheets
- 
- software programs (software: Nero Express 6.3, InCD 4,WinDVD Creator, WinDVD Recorder, Intervideo DVD Copy, Acrobat Reader 5.0, DirectX 9.0)
	- In case you need to return the purchased product,<br>be sure to include all the accessories provided with the product to receive a refund.
	- The type of accessories varies depending on product model.

ww

# **Features**

### $\parallel$  System Requirements

**You need to have an IBM-compatible PC with the following specifications.**

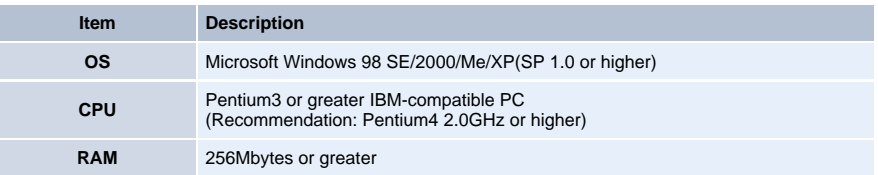

## **Features**

#### Features

#### **Versatile Multimedia Features**

**See table below for details**

- 
- 
- 
- 
- Supports Read (playback) for various types of discs
- **DVD-R : Read / Write COVE COVERTS AND COVERT AT A PUT DVD-RW : Read / Write / Rewrite allowed**
- ▶ DVD+R : Read / Write **DVD+RW : Read / Write / Rewrite allowed**
- ▶ DVD-ROM · Read DVD+R Dual : Read / Write
- CD-R : Read / Write **CD-RW** : Read / Write / Rewrite allowed
- **Disc Type Writable Rewritable Read CD CD-STAMP × × O CD-R O × O CD-RW (O) O O DVD DVD-STAMP × × O DVD-R For General Ver 2.1 O × O DVD-RW Ver 1.1 (O) O O DVD+R Basic Ver 1.11 O × O DVD+RW Basic Ver 1.2 (O) O O**

**Writable :** write once, read many times.

**Rewritable :** write data one or more times.

#### **DVD Recommended Disc Types**

#### **DVD-R Media**

Taiyo-Yuden / Taiyo-Yuden, TDK, Mitsubishi Chemical, Hitachi Maxell, Fuji Film, PVC, Panasonic, RiTEK, CMC, UNIFINO / Taiyo-Yuden, TDK, Mitsubishi Chemical, Hitachi Maxell, PVC, Panasonic, RiTEK, CMC

### **DVD-RW Media**

TDK, Mitsubishi Chemical, JVC, PVC, RiTEK, CMC / TDK, Mitsubishi Chemical, JVC

#### **DVD+R Media**

Taiyo-Yuden / RICOH, Taiyo-Yuden, Mitsubishi Chemical, RiTEK, CMC / RICOH, Mitsubishi Chemical, RiTEK, CMC, Prodisc, Optdisc

#### **DVD+RW Media**

RICOH, Mitsubishi Chemical, RiTEK, CMC / RICOH, Mitsubishi Chemical, RiTEK, CMC

#### **CD Recommended Disc Types**

#### **CD-R Media**

Taiyo-Yuden, RICOH, Mitsubishi Chemical, Hitachi Maxell, Fiji Film, RiTEK(Phtharo), CMC / Pioneer, Mitsubishi Chemical, Princo, RiTEK(Cyanine), Princo / TDK, Mitsubishi Chemical

#### **CD-RW Media**

RICOH, Mitsubishi Chemical, RiTEK, CMC

#### **HS CD-RW Media**

RICOH, Mitsubishi Chemical, CMC

#### **US CD-RW Media**

Mitsubishi Chemical

#### **Buffer underrun prevention technology included**

What is " buffer underrun prevention technology "? A technology to prevent **"buffer underrun"** errors in which the data transmission speed is not as fast as the data writing speed when data is being recorded on a CD.

#### **C** Reading / Recording Speed

#### Reading Speed(MAX)

DVD-ROM(S)(12x), DVD-ROM(D)(8x), CD-ROM (40x),DVD-R (8x), DVD-RW (8x), DVD+R (8x), DVD+RW (8x), CD-ROM (48x), CD-R (48x), CD-RW (32x)

Recording Speed(MAX) DVD+R (16x), DVD+RW (4x), DVD-R (8x), DVD-RW (4x), CD-R (40x), CD-RW (32x) www.

## **and Connecting Cables Installing DVD R/RW Drive**

### || Installing Drive

- **1.** Turn the PC off.
- **2.** Open the cover as shown in the picture.

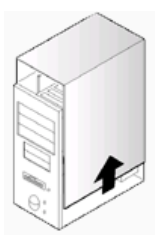

**3.** If necessary, attach the support devices on both sides of the drive

- The support devices are PC accessories. Purchase a pair if necessary. (SCREW : M3 X 6 X 4 )

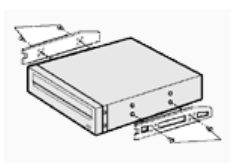

**4.** Insert the DVD R±RW Drive after removing the plate as below

- If it is difficult to install the DVD<sub>i</sub>¾R/RW drive into the plate, try installing it where you put in the floppy discs.
- Be sure to use the screws (M3x6) provided with the product.
	- Using screws other than M3x6 may cause malfunction.

 $\frac{\sqrt{1}}{\sqrt{2}}$ 

Be sure that the screws are tightened securely in place. Loosely tightened screws may result in an increased level of noise.

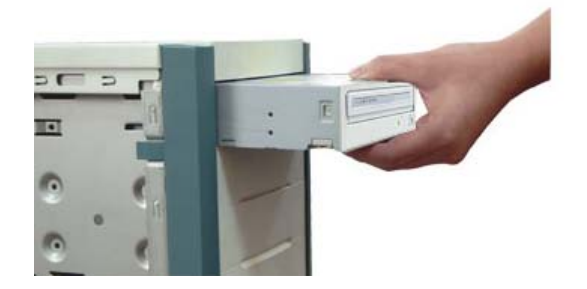

## **and Connecting Cables Installing DVD R/RW Drive**

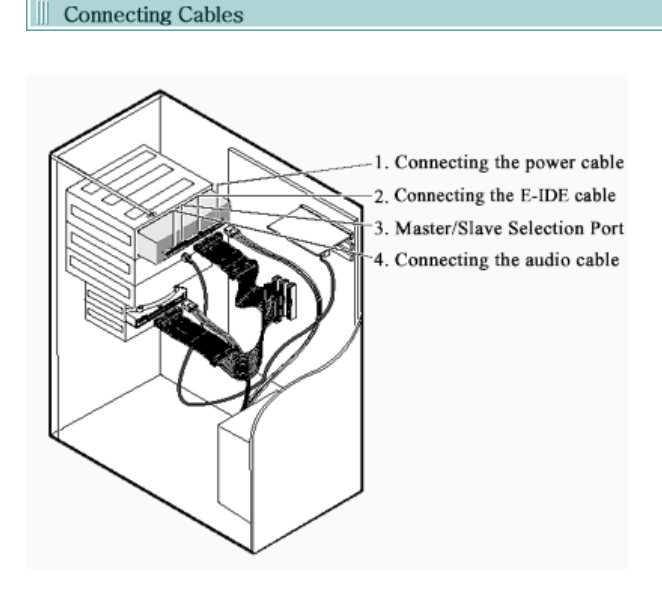

#### **Connecting the Power Cable**

Hold the power cable (with four pins) in the power box within the computer with the cutoff edges(□)<br>facing up and connect it to the power port in the back of the DVD R±RW Drive

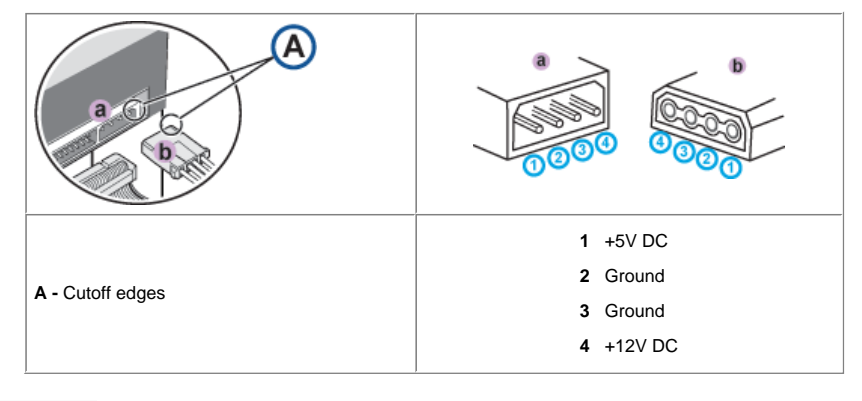

**Improperly connected power cable may cause malfunction. Check the direction of the power cable and the cutoff edges before connecting the cable.**

#### **Connecting E-IDE Cable**

**When you use one E-IDE cable**

Set the jumper to SL (slave) in the Master/Slave port in the back of the DVD R±RW Drive.

### **and Connecting Cables Installing DVD R/RW Drive**

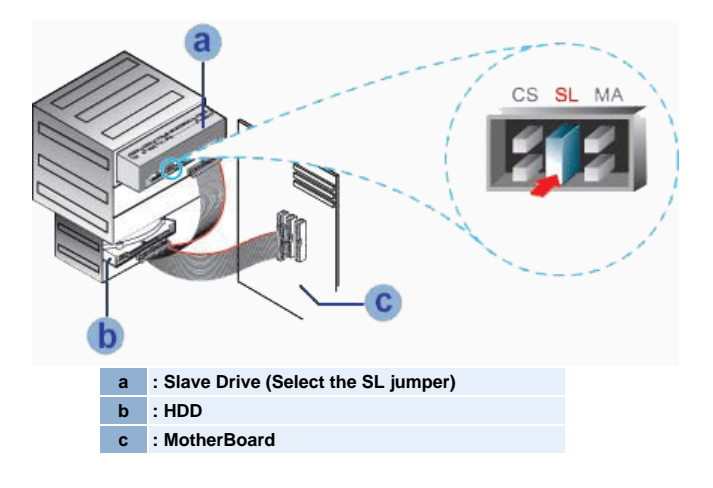

#### **When you use two E-IDE cables** Set the jumper to MA (Master) in the Master/Slave port in the back of the DVD R±RW Drive.

**When you have one DVD R±RW Drive: Set it to MA (Master)**

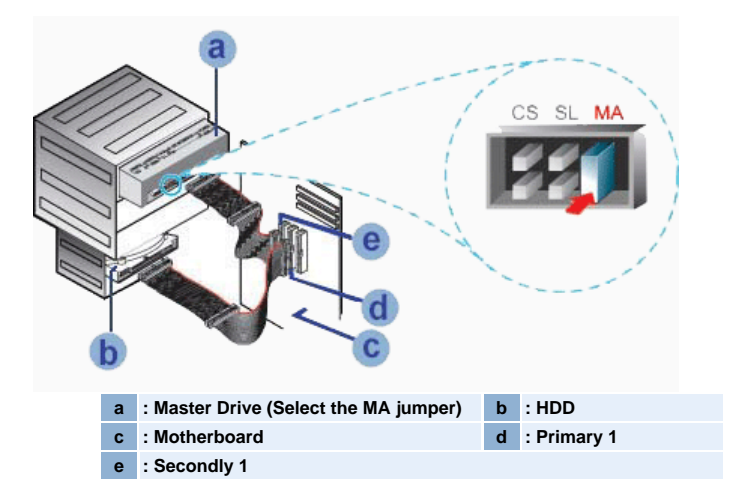

**When you have one DVD R±RW Drive and the other ODD products: Set it to MA (Master) / SL (Slave),** 

### **and Connecting Cables Installing DVD R/RW Drive**

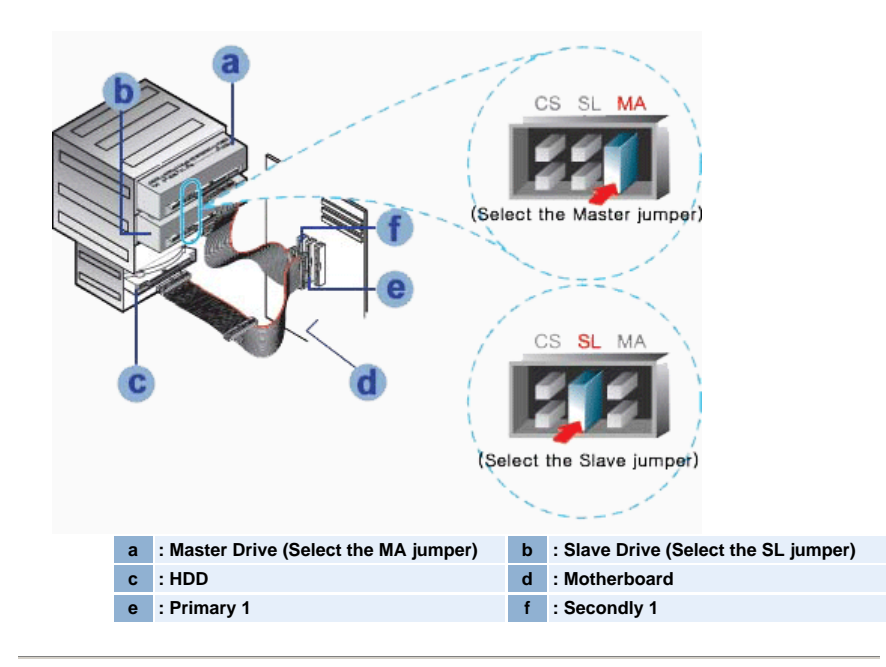

#### **Connecting the Jumper to the Master/Slave Port**

Connect the jumper to the slot in the back of the DVD R±RW Drive.<br>When you connect the jumper to MA (Master), the drive runs as the master, and when you connect it<br>to SL (Slave), the drive runs as the slave.<br>When you conne

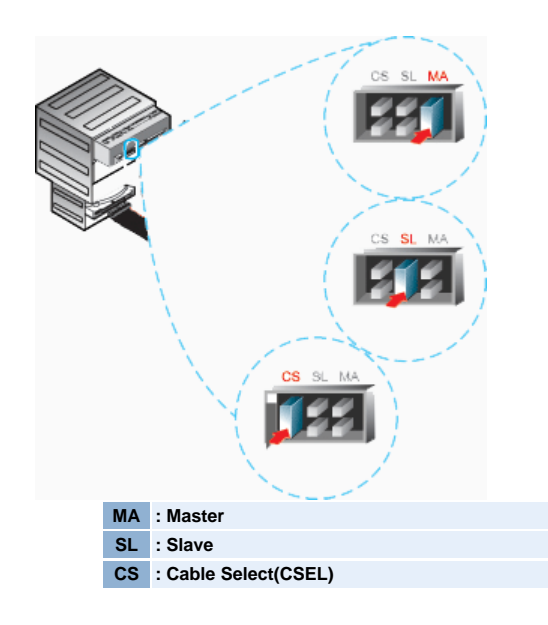

#### **Connecting the Audio Cable (When Connected to the Sound Card)**

▶ To listen to the sound from the drive in Analog mode, connect the audio output on the DVD R±RW Drive to the audio input of the sound card using an audio cable (4-pin).

#### **Connecting the Digital output terminal.**

For clearer sound, use a digital output terminal. Digital output terminal is only available with the Sound card which support Digital output. For using Digital output terminal, recommend to buy & use the sound card.

### **Confirming the Installation Installing Device Driver and** www.DataSheet4U.com

### Firmware Update

- **1.** Go to http://samsung-ODD.com
- **2.** Click Firmware on the menu bar (in the upper right-hand corner).
- **3.** Click Firmware Downloads. Check for your drive model and start downloading.

www.

### **Confirming the Installation Installing Device Driver and**

Confirming the Installation of Device Driver

- **Confirming Using [Device Manager]**
	- **Windows 98/Me**

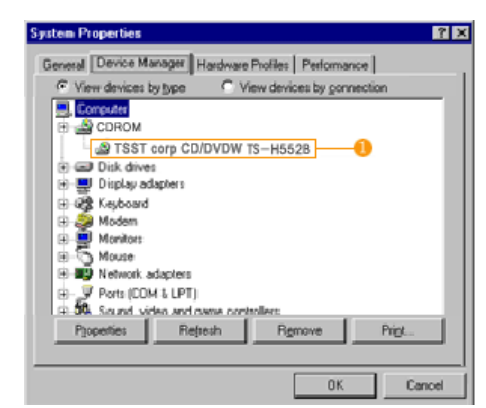

- **1.** Click [Start] [Settings] [Control Panel] [System]
- **2.** Click on the [Device Manager] tab in the System Properties window.
- **3.** Click CDROM drive in the Device Manager window.

1 in the picture in the left appear if the driver is installed properly.

**Windows 2000**

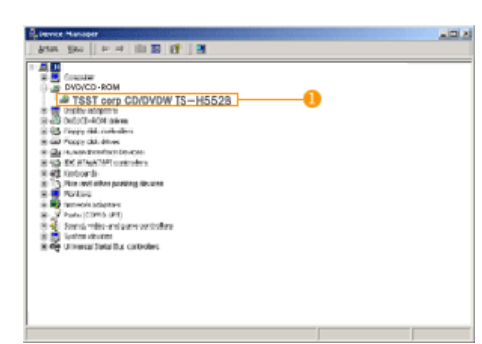

- **1.** Click [Start] [Settings] [Control Panel] [System]
- **2.** Click on the [Hardware] tab in the System Properties window and then click on the [Device Manager] tab.
- **3.** Click DVD/CD-ROM drive in the Device Manager window.

1 in the picture in the left appear if the driver is installed properly.

#### **Windows XP**

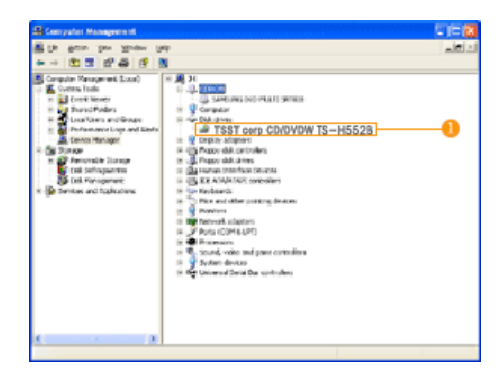

- **1.** Go to [Start] [Settings] [Control Panel] [Performance and Maintenance]
- **2.** Click [Administrative Tools] icon in the Performance and Maintenance window.
- **3.** Click [Computer Management] icon in the Administrative Tools window.
- **4.** Click [Device Manger] icon in the Administrative Tools window and then click DVD/CD-ROM drive.

1 in the picture in the left appear if the driver is installed properly.

### **Confirming the Installation Installing Device Driver and**

Installing the MS-DOS device driver

#### **Automatic Setup**

The device driver is located in the **'Dos\_driver'** folder of the CD which is provided with the DVD R±RW Drive

- **1.** Insert the CD provided with the DVD R±RW Drive and open the **'Dos\_driver'** folder.
- **2.** Run the **CDSETUP.EXE** file in the **'Dos\_driver'** folder.
- **3.** When Setup is successfully completed, click **'OK'** button or press the **'Enter'** key.
- **4.** Reboot the computer.

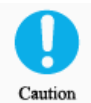

The MS-DOS device driver is used to detect a DVD-MULTI drive in MS-DOS and supports<br>only the read function as in the case of a CD-ROM drive. We recommend that you not<br>install the MS-DOS device driver when you use the recor

#### **Manual Setup**

- **1.** Make the **C:\SAMSUNG** directory.
- **2.** Copy the files from the CD provided with the DVD R±RW Drive to the **C:\SAMSUNG** directory.
- To do so, type "**COPY D:\Dos\_driver \*.\* C:\SAMSUNG**" after the **C:\** prompt and press [**Enter**].
- **3.** Edit the **'CONFIG.SYS'** file. Add the **DEVICE=C:\SAMSUNG\SSCDROM.SYS \D:SSCD000 /UDMA** entry.

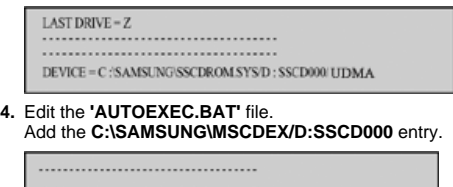

C //SAMSUNG\MSCDEX /D SSCD00

**5.** Reboot the computer.

## **How To Use The DVD R/RW Drive**

#### || How to Use the Drive

When the On/Off light is orange, do not turn the PC off or remove the DVD R±RW Drive as it may cause damage in the drive.

**How to Use a Horizontally Installed Drive**

You can use **3.15 Inch or 4.72 Inch (8cm or 12cm) discs.** The drive cannot read the disc properly if any part of the disc is place outside the tray guiding line.

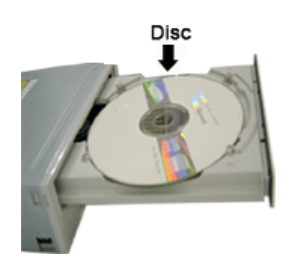

#### **How to Use a Vertically Installed Drive**

This drive can be installed vertically.

You can use only the **4.72 Inch (12cm) discs. (You cannot use the 3.15 Inch (8cm) discs)** The drive cannot read the disc properly if any part of the disc is place outside the tray guiding line.

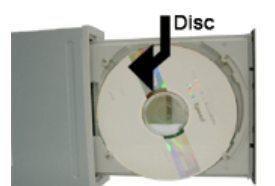

## **How To Use The DVD R/RW Drive**

#### || How to Use DVD R/RW and Other Discs

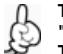

**The DVD R±RW Drive allows writing DVD RW discs using Nero Express and enables "packet writing" (high-speed recording) using InCD. The drive also allows writing DVD R discs using Nero Express.**

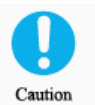

**Unauthorized copying of DVD or software titles is illegal and the individuals that make illegal copies will be held responsible for any copyright infringement. Using low-quality discs may lengthen the recording time or not supporting due to reduction in double speed.**

▶ You can use the DVD R±RW Drive to playback music CDs, CD-ROM, CD-R/RW, or DVD-ROM discs, like a CD-ROM drive or a DVD-ROM drive. If your computer recognizes the [CD-ROM] icon designated to the DVD R±RW Drive as the 'E:' drive, insert a CD-ROM or a DVD-ROM disc and access the 'E:' drive.

(The actual drive letter of the DVD R±RW Drive may vary depending on the user's system environment.)

▶ To Playback a DVD Video Disc :

- You need a DVD decoder board or the DVD decoder software program.
- (Provided with WinDVD Recorder)
- Use WinDVD Recorder to change the region code of the DVD R±RW Drive.

#### **DVD Region Protection Coding (RPC):**

The RPC feature is supported on DVD players and is used with DVD-video discs (such as movies). Currently, the motionpicture industry has divided the worldinto different regions or zones thatcorrespond to the regional markets intowhich the motion picture industry releasesmovies. Simply put, RPC codes are placedon movies marketed throughout the world,based on the region of the world inwhich they are being sold. These RPCcodes help control and prevent piratingof new movies into other motion pictureregions prior to their true releasedates within those markets.

The TS-H552B DVD R±RW drive supports RPCphase II. In the RPC-2 mode, the localcode can be changed by users. RPC-2is selected by default for the TS-H552B DVD R±RW drive. You can change the region code up tofive times via an MPEG application.

Please contact your dealer or local SAMSUNG representative if you wish tochange the local code more than fivetimes.

### **MAGIC SPEED**

#### **What is a MAGIC SPEED?**

The MAGIC SPEED provides a function that user optionally chooses the disc reading speeds, **high speed (Max speed) mode** and **low noise (X32) mode.** The **low noise mode** offers the best PC environment by minimizing a driving noise.

The **Magic speed** not only functions to decrease a noise by reducing a reading speed but also gets a preventive effect of a disc breakage, which could be occurred by a high speed. Its purpose is to supply the stable PC environment to user.

#### **Explanation of MAGIC SPEED Mode and Ways to use**

#### **Explanation of MAGIC SPEED Mode**

- **The Maximum Speed Mode :** Set up this mode when you want to read a disc by the maximum speed which is supplied by a drive.
- **The Low Noise Mode :** Set up this mode when you want to read a disc by a stable speed, the low speed (X32).
- **The mode selected and set using the Magic Speed feature does not change when you connect the driver to a different PC. Make sure you check the settings before use.**

**Caution:** In case of a cracked disc, the disc would be broken if operating in the maximum speed.<br>Therefore, it is recommended to operate in the low noise mode or to immediately make a copy and use it.

#### **Ways to Use the MAGIC SPEED**

- The first of all, please install the **Magic Speed** program from Samsung's homepage.
- Operate the program by clicking the right mouse button on the MAGIC SPEED **Tray Icon**.
- Select a desired mode from a program window, and click **"Setup"** The reading speed of a drive operates in a selected mode.
- Close the program window by selecting **"Close"**. At this time, the reading speed will keep operating by the changed speed unless you would change a mode and would end a program.
- It is recommended to use a "Maximum Speed Mode" when operating a Data Copy & a Disc Copy and to use a "Low Noise Mode" when operating a general operation.
- **Other Function**

Method to release an automatic operation: This program automatically operates when PC is booting. If you wish to release the automatic operation, release the selected item, Automatic Operation in the Tray Icon menu.

#### ь **Place to download a MAGIC SPEED**

Samsung's Customer Service Homepage **(URL:www.samsungODD.com)** - Select a Firmware > MAGIC SPEED.

ww.

# **Deleting Utilities**

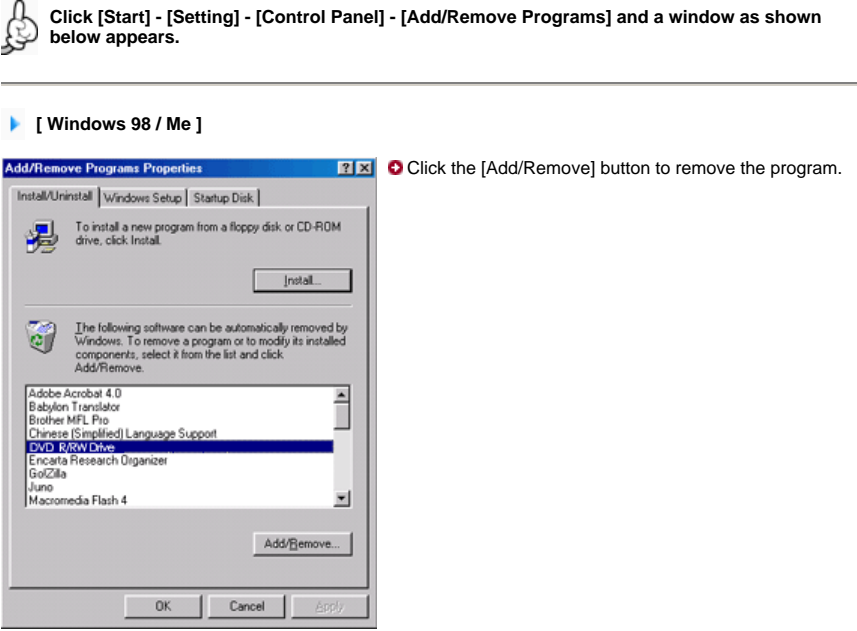

#### **[ Windows 2000 ]**

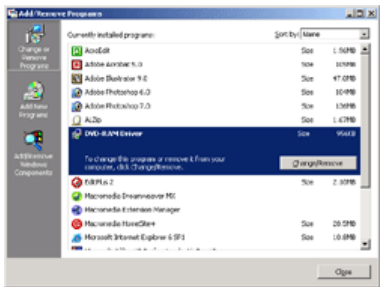

**C** Click the [Add/Remove] button to remove the program.

### **[ Windows XP ]**

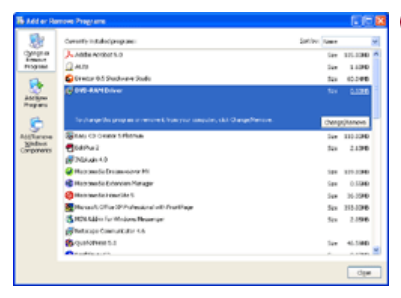

Click the [Add/Remove] button to remove the program.

ww.

## **Storing/Cleaning Drive and Disc**

| Cleaning the Drive

Turn the PC off and pull out the drive. Remove any foreign objects from the surface of the drive using soft cloth.

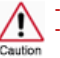

- Do not use benzene, paint thinner, or any other solvents. - Cleaning the interior of the unit with such things as a cotton swab may cause failure or loss of functionality.

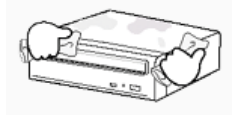

## **Storing/Cleaning Drive and Disc**

**This part of the manual is to prevent damages or data loss. Read carefully and use the device properly.** È

Storing the Disc

- Do not place it under the direct sunlight.
- Place it so that it sits on its side on a flat surface.
- Do not scratch or place a label on the disc.
- Handle the disc with caution to prevent damage from external shock.
- Do not expose it to severe temperature fluctuations.
- (Exposure to such environment may cause congealing.)

梁

## **Storing/Cleaning Drive and Disc**

**This part of the manual is to prevent damages or data loss. Read carefully and use the device properly.**

#### Cleaning the Disc

- Do not touch the surface of the disc. Place your fingers on the edge of the disc to hold.
- Clean the disc lightly with soft cotton cloth, starting from the center and move to the edge of the disc.

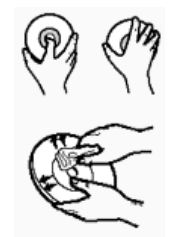

Use only disc cleaning liquids. Do not use benzene, paint thinner, or any other solvents.

**If the disc surface becomes dirty with fingerprints, foreign substances or dust, the disc may not function properly.** 

# **Storing/Cleaning Drive and Disc**

|| When the on/off Light Blinks

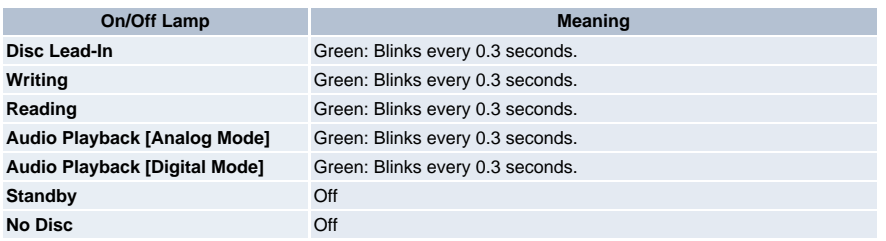

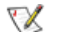

The indicator light turns off when the drive is not in use (standby) after disc lead-in.

## **Troubleshooting**

#### **General Problems Problem Meaning / Solution The tray won't open.** See if the PC on. Make sure the power cable within the PC is connected properly. If the tray still won't open with the power on, turn the power off and insert a pin(paper clip) into the emergency hole to open. **The tray won't close.** Make sure the disc has been inserted properly The PC is not working properly. See if the jumper(s) is properly connected to the Master/Slave Selection port. See if the drive is properly connected to the PC. See if the floppy disc remains in the PC. **The drive is not working properly.** See if the drive is connected properly to the PC. See if the device drive program has been installed properly. **No sound is heard from an audio**  Check whether the audio cable is correctly connected to the sound **CD.** output terminal on the drive and the sound card CD-IN terminal. Check that the sound card is operational. If the Digital CD Audio Output box is checked, no sound comes out of the analog audio outputterminal of the driver. Check the condition of the CD and wipe the surface of the CD clean before use. **The Window OS can't detect the**  See if the device drive program has been installed properly. **drive.** Can be an OS problem. Try reinstalling the Windows OS program. The system won't read the disc. See if the system detects the drive. Make sure you use the types of discs that are supported by the drive. See if the on/off light turns into green. Make sure you inserted the disc with the label facing up. Make sure you are using the right program for disc playback. See if the disc is clean. See if any congealing has occurred. Make sure the region code of the drive matches the disc number. **The drive is connected to the**  Your sound card is using AT BUS interface. **sound card but cannot seem to**  Connect the card to the E-IDE port or replace the card with a new card with the built-in E-IDE interface capacity. **detect it.**

## **Caution: Possible Errors**

#### **Caution: Possible Errors**

DVD±R/RW drives record data on the disc by applying laser light onto the surface of the CD DVD, and therefore writing errors may occur if you use a damaged CD DVD , for example . Be sure to eliminate the following error-causing elements before you start writing: \* The following settings are recommended for all DVD±R/RW drives:

- 
- **Avoid a situation that requires multitasking , and remove turn off the screen saver.**  A buffer underrun may occur if the system multitasks while the DVD±R/RW CD-RW drive is writing/erasing.
- **Block any outside attempt to access the host PC during a writing session.** 
	- An error may occur if another user accesses the printer connected to his/her the system via the network during a writing session.

#### **Disable the CD auto - run feature of the CD**.

- Inserting an auto run-enabled CD in to another drive connected to the same system during a writing/erasing session may cause an error.
	- How to disenable disable the auto-run feature: Windows 98/ME

GO to Start Settings Control Panel System Hardware Device Manger CD CD-ROM Settings . Disable Insert AutoRun.

- **It is recommended that you use the image file format when you write a large number of smallsized files.** 
	- When there are a large number of small-sized files to write , the system's transmission rate drops and the Exaclink feature works at a more frequent rate, resulting in lower writing quality.
	- If you are doing a CD-to-CD CD-to-CD DVD-to-DVD write , it is not necessary to check to see if you have available space on your hard disc beforehand.

However, in the case of image files, it is recommended that you be sure you have at least twice the amount of space needed for the data on your hard disc , as image files are copied to the hard disc before they are copied to the CD.

#### **Use a regulation-length (46cm) or shorter E-IDE cable.**

Using an E-IDE cable longer than 46cm may cause a transmission error.

#### **6**. Do not use more than one type of writing software.

Before you install a writing program, be sure to first uninstall existing versions of the program or other writing program ( s ) and reboot the system first .

(The Windows operating system may be damaged if you install the Korean version while the English version remains on the system.)

**Use only the Nero Burning Rom writing software Nero Burning Rom provided by Samsung. You may experience writing errors if you use Nero Burning Rom with other writing programs**.

 $\parallel$  The write speed for a DVD $\pm$ R/RW disc can be restricted if:

#### 1. **T** he disc has bad properties data, and or there are other discs with different properties **available under the same ID.**

The drive's write strategy is set in a way that the drive examines to examine the disc properties and determine s the optimal write conditions for those properties.

For example, many disc makers do not bother to insert property information distinguishing 48X disc s from 32X disc s . Since the two types of discs have the same properties data , although they actually have different properties, it is often impossible to respond to the situation with a single write strategy. In order to ensure stable writing , it is necessary to downgrade the write speed.

If discs from two different disc makers have the same write speed according to the labels , but actually have different write speed s , I i t is necessary to downgrade the write speed to ensure stable writing.

#### 2. Samsung's Standards for Write Speed Restriction

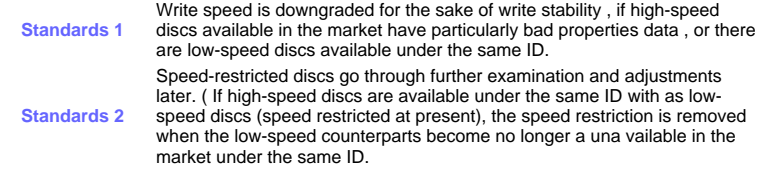

You may experience lower write quality in case if you use disc products by some disc makers which that are not registered with the product's firmware. Therefore, it is recommended that you use only discs by recommended companies . Even , and even if the write session is completed successfully, check the write quality before you put the disc in storage , especially in case of an important data backup. (Samsung is not responsible for any loss resulting from data backup failure.)

## **Specifications**

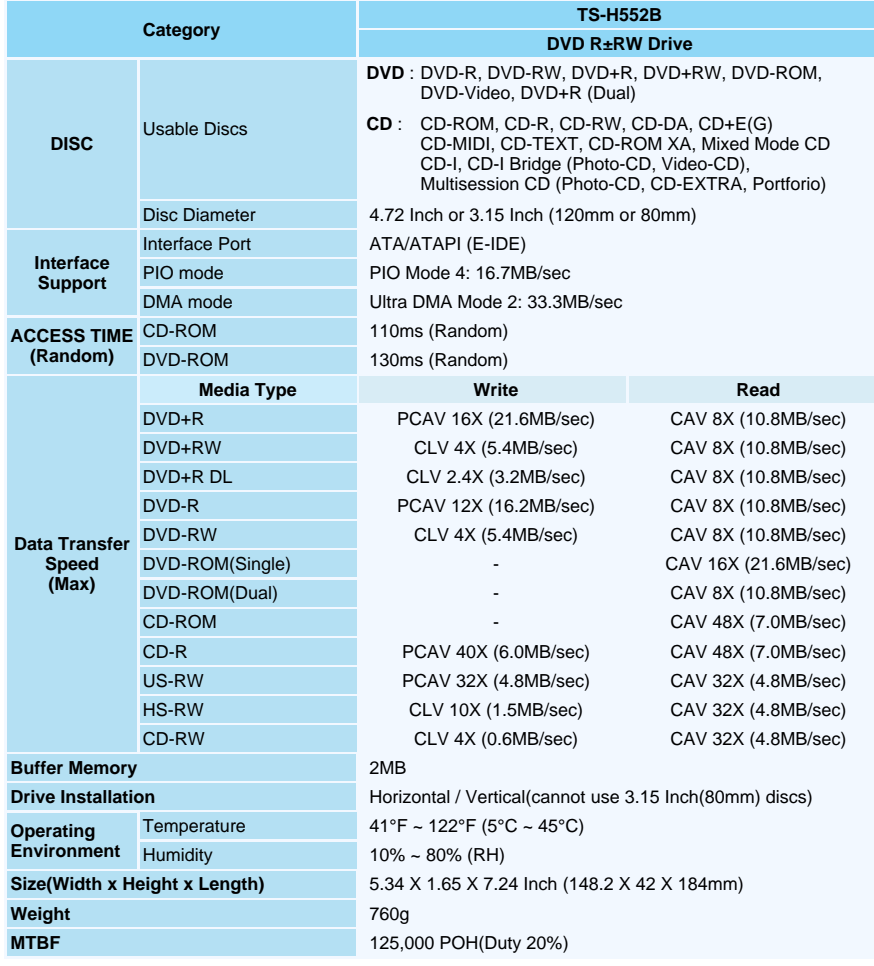

### **Note**

- **Does not support DVD-R for Authoring, DVD-RAM**
- Cannot playback or record on both sides of a two-sided disc simultaneously.
- The read/write capacity of the supported discs depends on the condition of the disc
	- and the recording format of the drive. Therefore, the read/write quality may not be perfect.

#### **K** Fcc information to the user

This equipment has been tested and found to comply with the limits for a class B digital device. pursuant to part 15 of the FCC rules. These limits are designed to provide reasonable protection against harmful interference in a residential

installation. this equipment generates.

- Uses and can radiate radio frequency energy and. if not installed and used in accordance with the instructions. may cause harmful interference to radio communications However. there is no guarantee that interference will not occur in a particular installation.
- If this equipment does cause harmful interference to radio or television reception.

Wiich can be determined by tuming the equipment off and on. the user is encouraged to try to correct the interference by one or more of the following measures.

- Reorient or relocate the receiving antenna.
- Increase the separation between the equipment and receiver.
- Connect the equipment into an outlet on a circuit different from that to which the receiver is connected.
- **Consult the dealer or experienced radio TV technician for help.** 
	- **CAUTION**

Change or modifications not expressly approded by the manufacturer responslble for comliance could void the user's authority to operate the equipment.

**Laser Standand** IEC 60825-1 : 1993 + A1 : 1997 + A2 : 2001

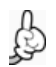

**The product specifications above may be changed improve device performance without prior notice.**